## D-MATH Prüfung WS20/21

### Numerische Methoden D-PHYS

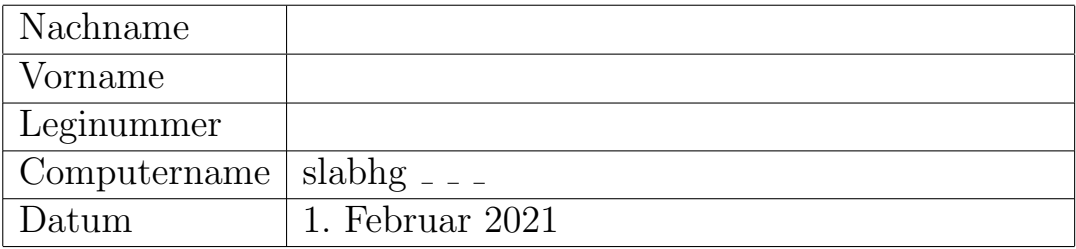

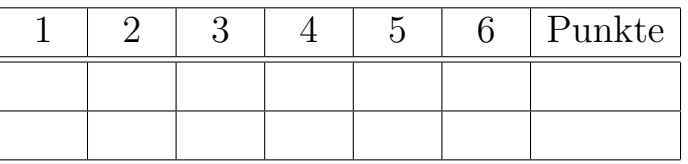

- $\bullet$  Bitte füllen Sie zuerst dieses Deckblatt aus.
- Schalten Sie Ihr Handy aus. Legen Sie Ihre Legi auf den Tisch.
- Hilfsmittel: 10 Seiten A4 eigenhändig verfasste Zusammenfassung, handgeschrieben. Vorlesungsunterlagen stehen elektronisch während der Prüfung zur Verfügung. Sonst keine Hilfsmittel.

### Vor der Prüfung:

- 1. Befolgen Sie die Anweisungen auf dem Bildschirm.
- 2. Kontrollieren Sie, dass die Verzeichnisse
	- questions/Aufgabe1/,
	- questions/Aufgabe2/,
	- questions/Aufgabe3/,
	- questions/Aufgabe4/,
	- questions/Aufgabe5/,
	- questions/Aufgabe6/

vorhanden sind. Diese Verzeichnisse enthalten die Python-Templates für die Aufgaben.

3. Im Verzeichnis documentation liegt das Vorlesungsskript lnev.pdf, der Aufschrieb 2019 AufschriebNumPhysFS2019.pdf und der Aufschrieb 2020 AufschriebNumPhys2020live.pdf.

#### Während der Prüfung:

• Verwenden Sie die ersten 10 Minuten um alle Aufgaben in Ruhe zu lesen. Schreiben und Tippen sind in dieser Zeit verboten. Die Prüfungszeit beginnt erst nach dieser Lesezeit.

Tipp: Beginnen Sie mit der Lösung der Aufgaben, bei der Sie sich am sichersten fühlen.

- Nicht mit Bleistift, rot oder grün schreiben.
- Stellen Sie den Lösungsweg auf Prüfungspapier klar dar und implementieren Sie danach sorgfältig.
- Speichern Sie Ihre Resultate *ausschliesslich* im Verzeichnis questions. Nur von diesen Dateien wird regelmässig ein Backup erstellt. Nur diese Dateien erscheinen in Ihrer elektronischen Abgabe. (Speichern Sie insbesondere keine Dateien in documentation oder questions backup!)
- Die Benutzung der Templatedateien ist nicht obligatorisch, aber sehr empfohlen.
- Unter questions backup finden Sie die unmodifizierten Templates. Vorsicht: Anderungen ¨ an Dateien in questions\_backup werden in Ihrer Abgabe nicht berücksichtigt!
- Der Python Code in den Templates ist konsistent mit  $\frac{1}{4}$  Spaces eingerückt. Falls Ihr Editor eine andere Einstellung hat, sollten Sie das umstellen. Im gedit Editor in der Fusszeile unten rechts: Use Spaces und Tab Width auf 4 stellen.
- Sie können das Tastaturlayout mit dem Shellkommando setxkbmap us und setxkbmap ch ändern.
- Melden Sie sich NIE ab. Schalten Sie den Computer NIE aus!

# Viel Erfolg!

### Am Ende der Prüfung:

- 1. Alle Dateien speichern, alle Editoren und Terminals schliessen.
- 2. Melden Sie sich nicht ab. Schalten Sie den Computer nicht aus!
- 3. Bleiben Sie bitte sitzen. Ein Assistent wird Ihnen sagen, wann Sie den Prüfungsraum verlassen können. Wir bitten Sie um Geduld.

#### Weitere Hinweise:

- Im Falle einer Fehlermeldung: Bitte schliessen Sie die Fehlermeldung nicht und wenden Sie sich unverzüglich an einen Examinator.
- Melden Sie technische Probleme sofort. Extra Zeit wird Ihnen ab dem Zeitpunkt der Meldung angerechnet.
- Aus rechtlichen Gründen und als technische Absicherung wird Ihr Bildschirm während der gesamten Prüfung aufgezeichnet.

Notenskala: Die maximal erreichbare Punktzahl ist 48. Für eine Note 6 braucht man circa  $42$  und für eine 4 braucht man circa  $22$  Punkte.